## Blue Prism Cloud 2021

Interact 2.7 to Interact 4.3 Migration Guide

Document Revision: 1.0

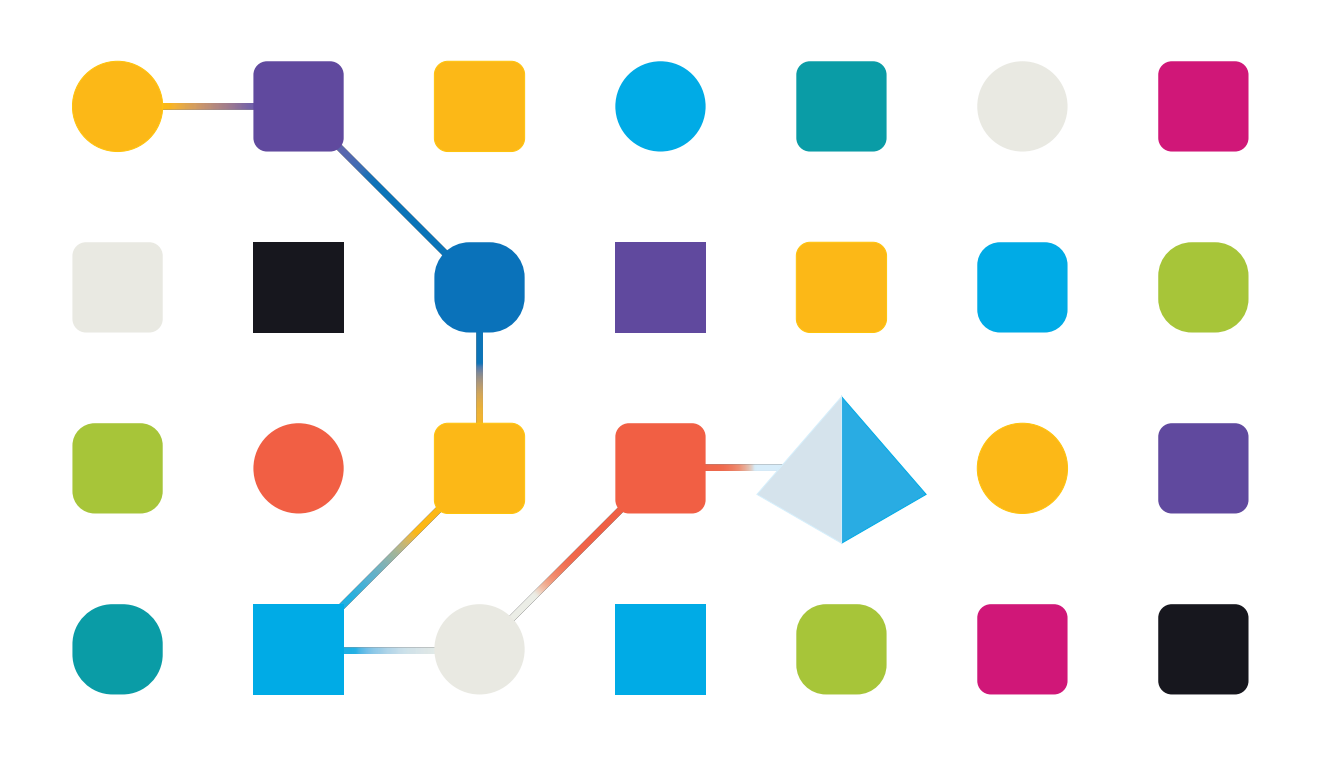

#### <span id="page-1-0"></span>**Trademarks and Copyright**

The information contained in this document is the proprietary and confidential information of Blue Prism Limited and should not be disclosed to a third-party without the written consent of an authorized Blue Prism representative. No part of this document may be reproduced or transmitted in any form or by any means, electronic or mechanical, including photocopying without the written permission of Blue Prism Limited.

#### **© Blue Prism Limited, 2001 – 2021**

© "Blue Prism", the "Blue Prism" logo and Prism device are either trademarks or registered trademarks of Blue Prism Limited and its affiliates. All Rights Reserved.

All trademarks are hereby acknowledged and are used to the benefit of their respective owners. Blue Prism is not responsible for the content of external websites referenced by this document.

Blue Prism Limited, 2 Cinnamon Park, Crab Lane, Warrington, WA2 0XP, United Kingdom. Registered in England: Reg. No. 4260035. Tel: +44 370 879 3000. Web: [www.blueprism.com](http://www.blueprism.com/)

### <span id="page-2-0"></span>**Contents**

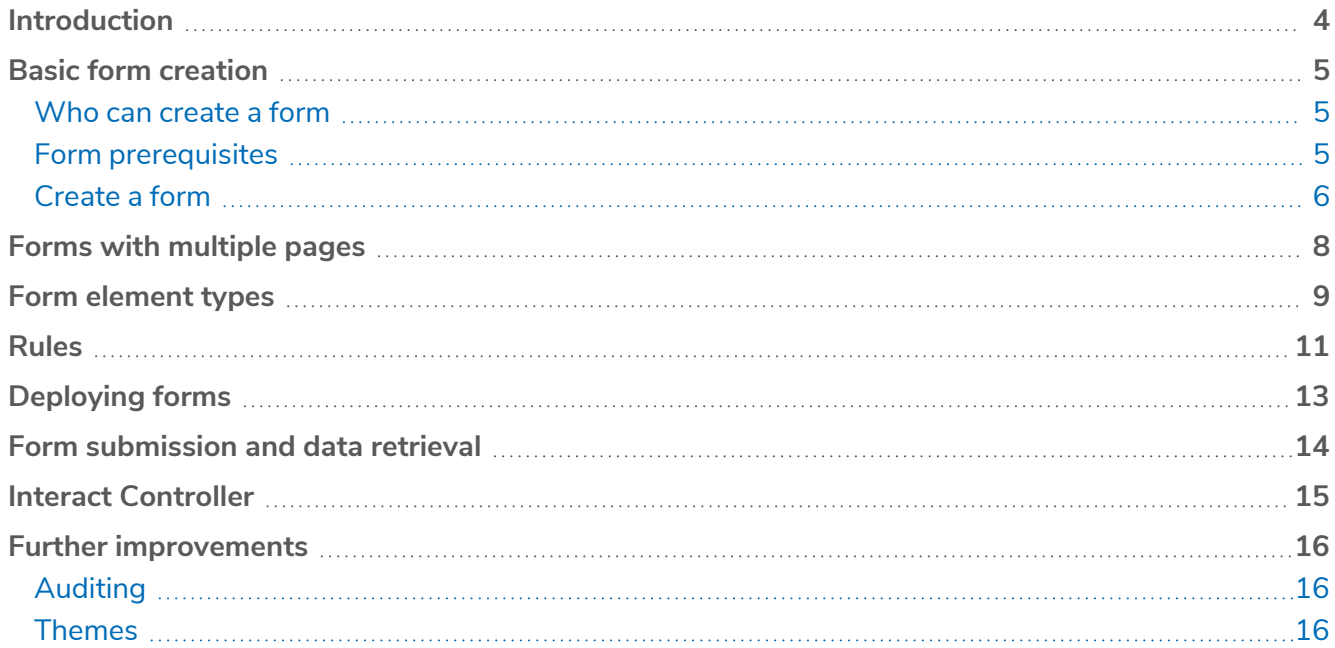

#### <span id="page-3-0"></span>**Introduction**

This document details how to recreate Forms and Rules from Interact 2.7 in Interact 4.3.

Interact 2.7 was formerly known as Self-Serve and the form structure of that release is significantly different to the form structure in Interact 4.3. Interact 4.3 has significant enhancements over Interact 2.7, with many new features and functionality changes. As such, the difference in form structure between 2.7 and 4.3 prevents the automatic migration of forms.

This document provides guidance on equivalent features so that you can manually rebuild forms, rules, and related automation processes to help you take advantage of the new capabilities of Interact 4.3.

ls This document is not intended to replace the [Interact](https://bpdocs.blueprism.com/hub-interact/4-3/en-us/home-interact.htm) User Guide available in the Interact 4.3 online [help,](https://bpdocs.blueprism.com/hub-interact/4-3/en-us/home-interact.htm) and users should ensure that they are familiar with all the functionality before following the processes in this document.

#### <span id="page-4-0"></span>**Basic form creation**

The basic form creation in Interact 4.3 is very different to the form creation in Interact 2.7.

In Interact 2.7, forms were also known as 'Processes', this terminology was changed to avoid confusion when building automation processes based on a business process. Interact 2.7 forms were created, edited and deleted in the Processes Management section of Interact.

It was not possible to delete a Form (Process) in Interact 2.7, they were only ever archived. The same applies to Interact 4.3. The ability to delete a form has been requested by users, and this functionality is available in Interact 4.4.

#### <span id="page-4-1"></span>Who can create a form

In Interact 2.7, forms were created by someone who had access to the 'administration' area of the application. The same level of control applies in Interact 4.3, only a user who has access to Hub and is assigned the Interact plugin will be able to create Interact Forms.

#### <span id="page-4-2"></span>Form prerequisites

In Interact 2.7, a category had to be created before creating a form, to enable grouping of forms. For example, "Human Resources", or "Finance". This step is not required within Interact 4.3. In Interact 4.3, categories can be added at any point during the form creation process.

In Interact 4.3, a business process must be created in the Business Process plugin under Automation Lifecycle Management. There is a one-to-one relationship between a business process and an Interact form. Without a business process, you cannot create or import an Interact form.

#### <span id="page-5-0"></span>Create a form

In Interact 2.7, the steps to create the form involved capturing some basic details, including the name, description of the form, whether it was going to be added to a queue, sent as an email or both, Prioritization and SLA, and specifics about icons.

In Interact 4.3, these fields mainly exist when you are creating the form.

The images below compare the two creation methods and the following table indicate the differences.

#### **Interact 2.7 Interact 4.3**

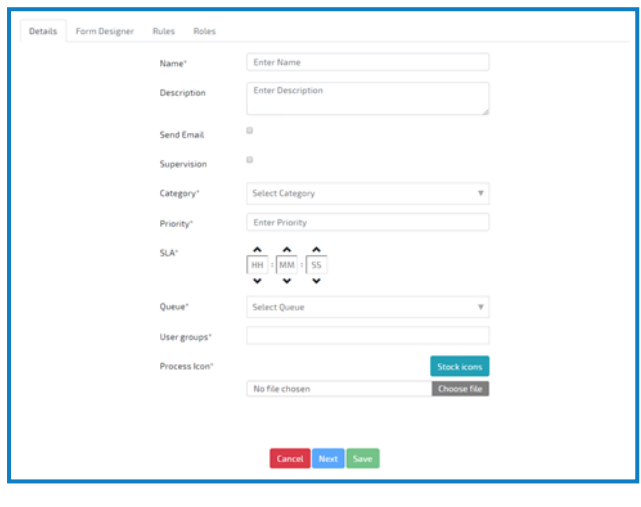

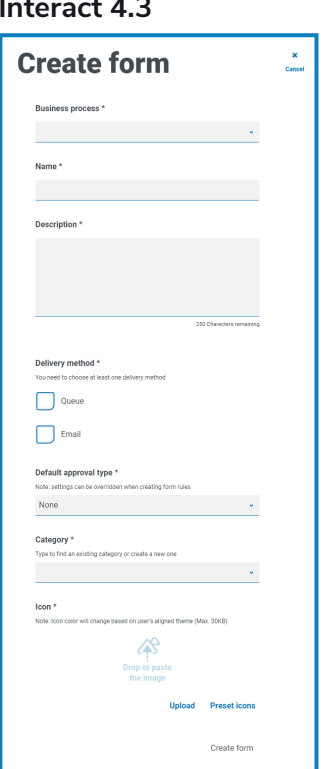

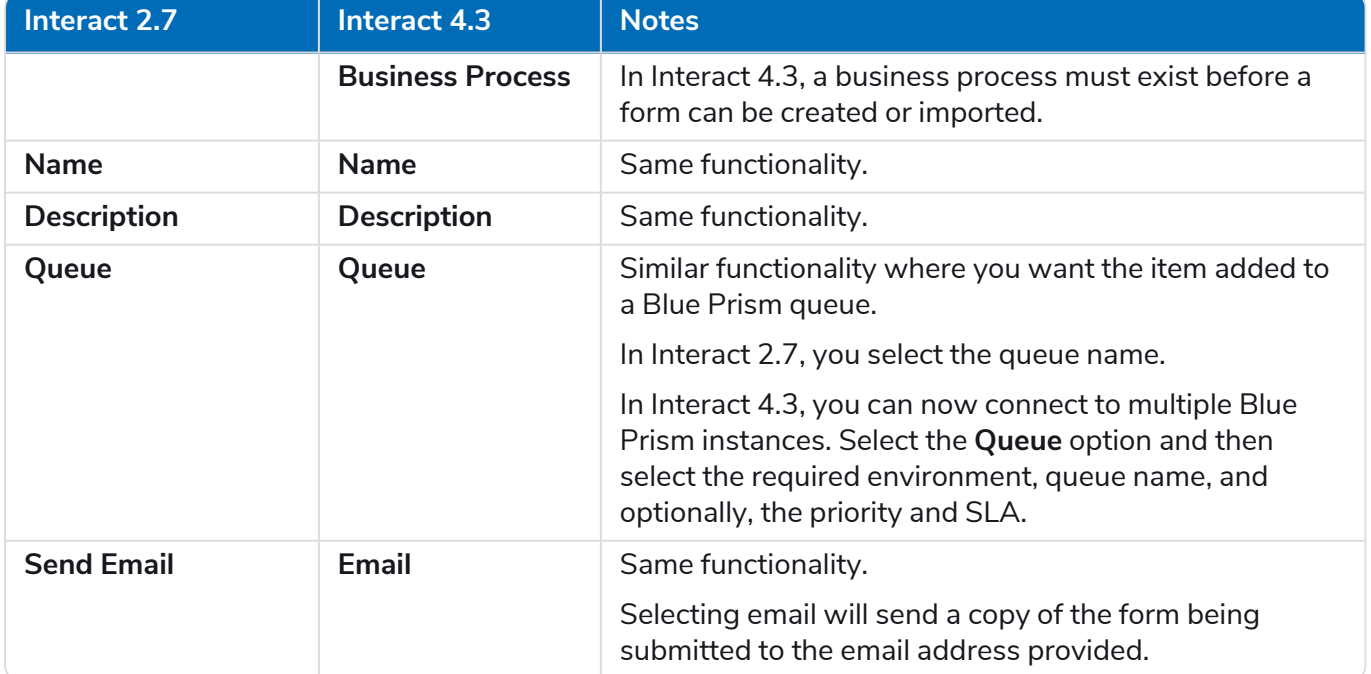

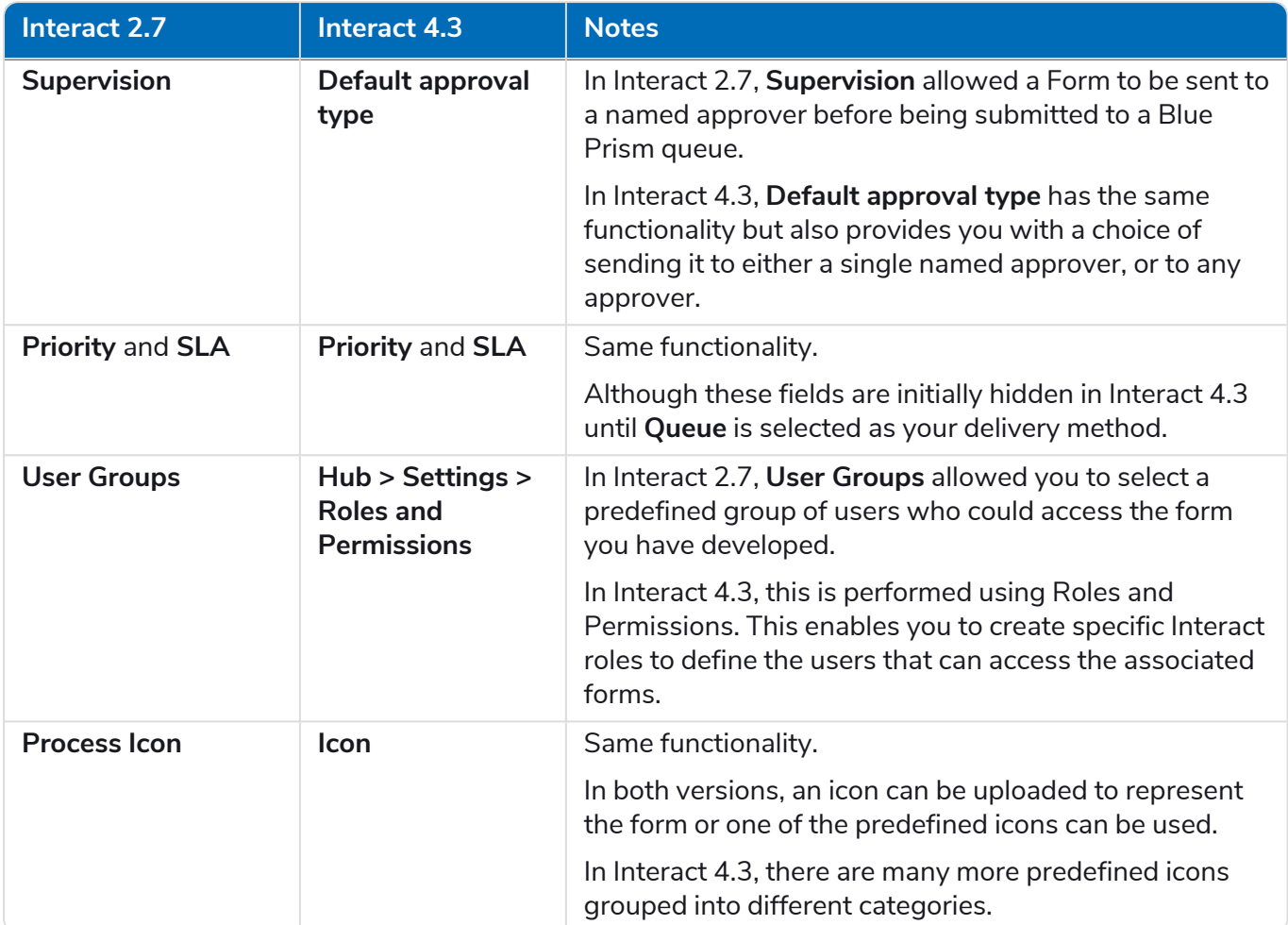

#### <span id="page-7-0"></span>**Forms with multiple pages**

The ability to create a form with multiple pages still exists. In Interact 2.7, the additional pages were referred to as Tabs. In Interact 4.3, these are referred to as Pages.

These can still be hidden and made visible depending on a rule and a value set in an associated field.

#### <span id="page-8-0"></span>**Form element types**

The form elements are the different element types that can be used to create the structure of the form.

Elements can be hidden, made visible, set to optional or mandatory as required. This ability is the same between Interact 2.7 and Interact 4.3.

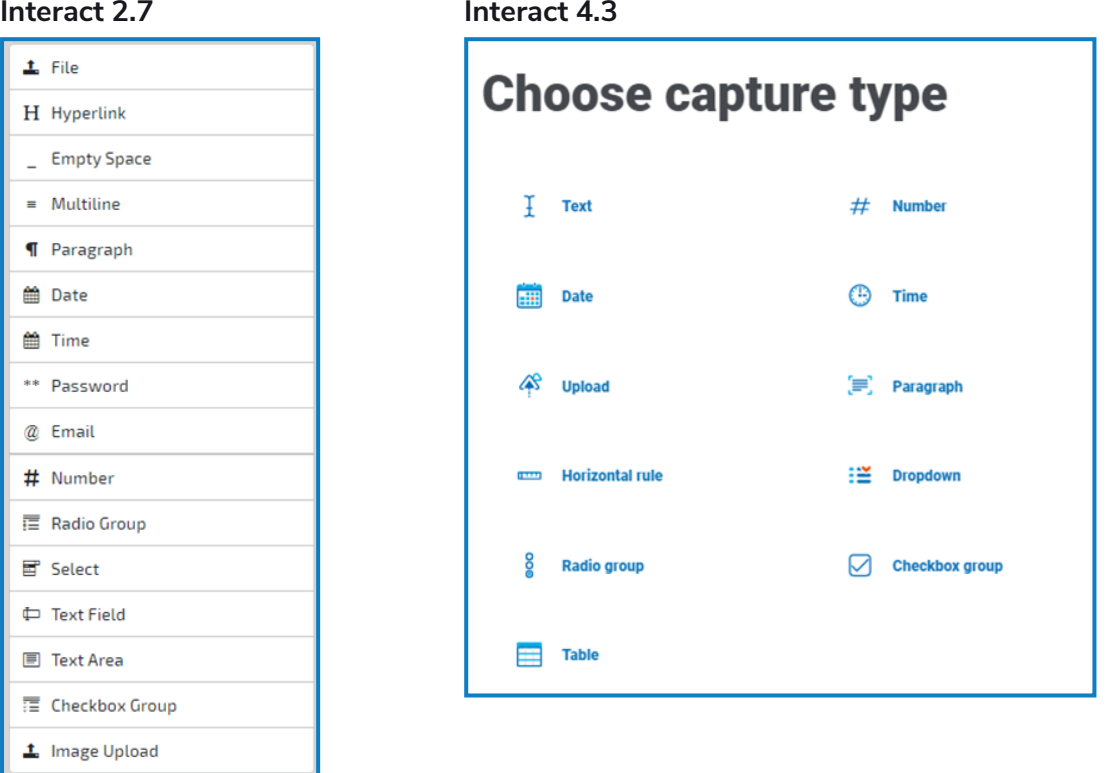

The table below lists the form elements for Interact 2.7 with the equivalents in Interact 4.3. Where there are differences, these are detailed in the Notes column.

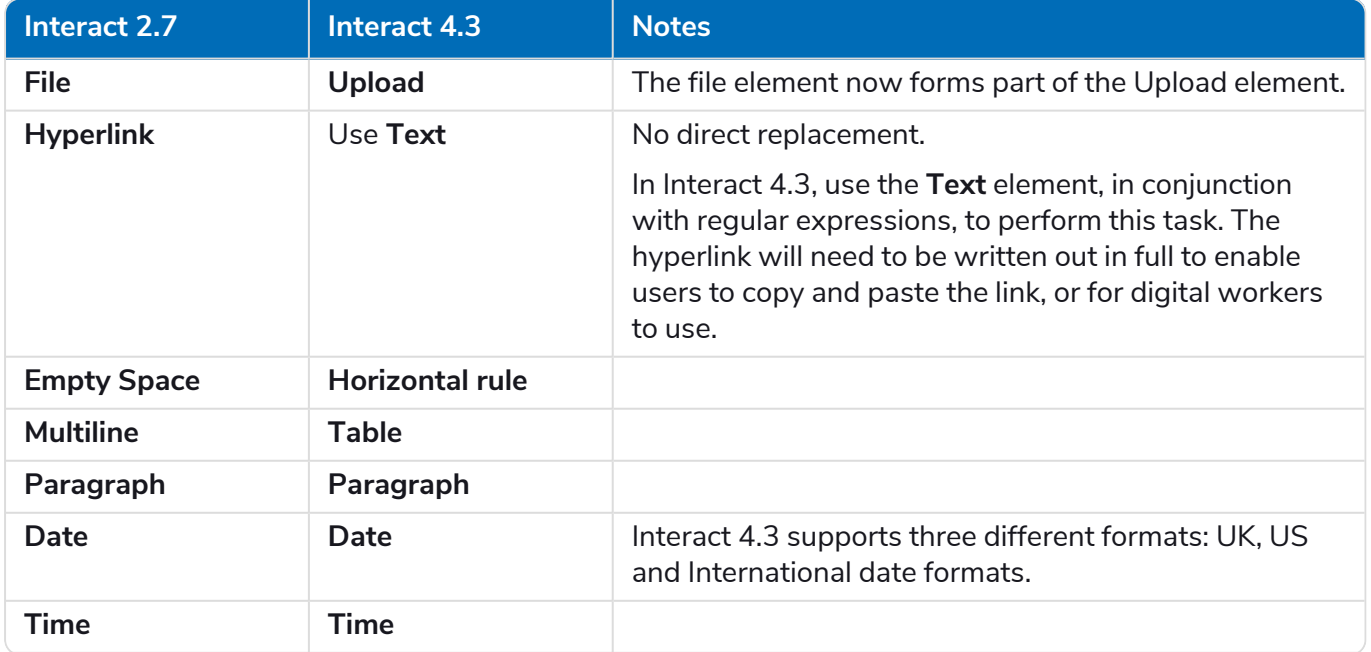

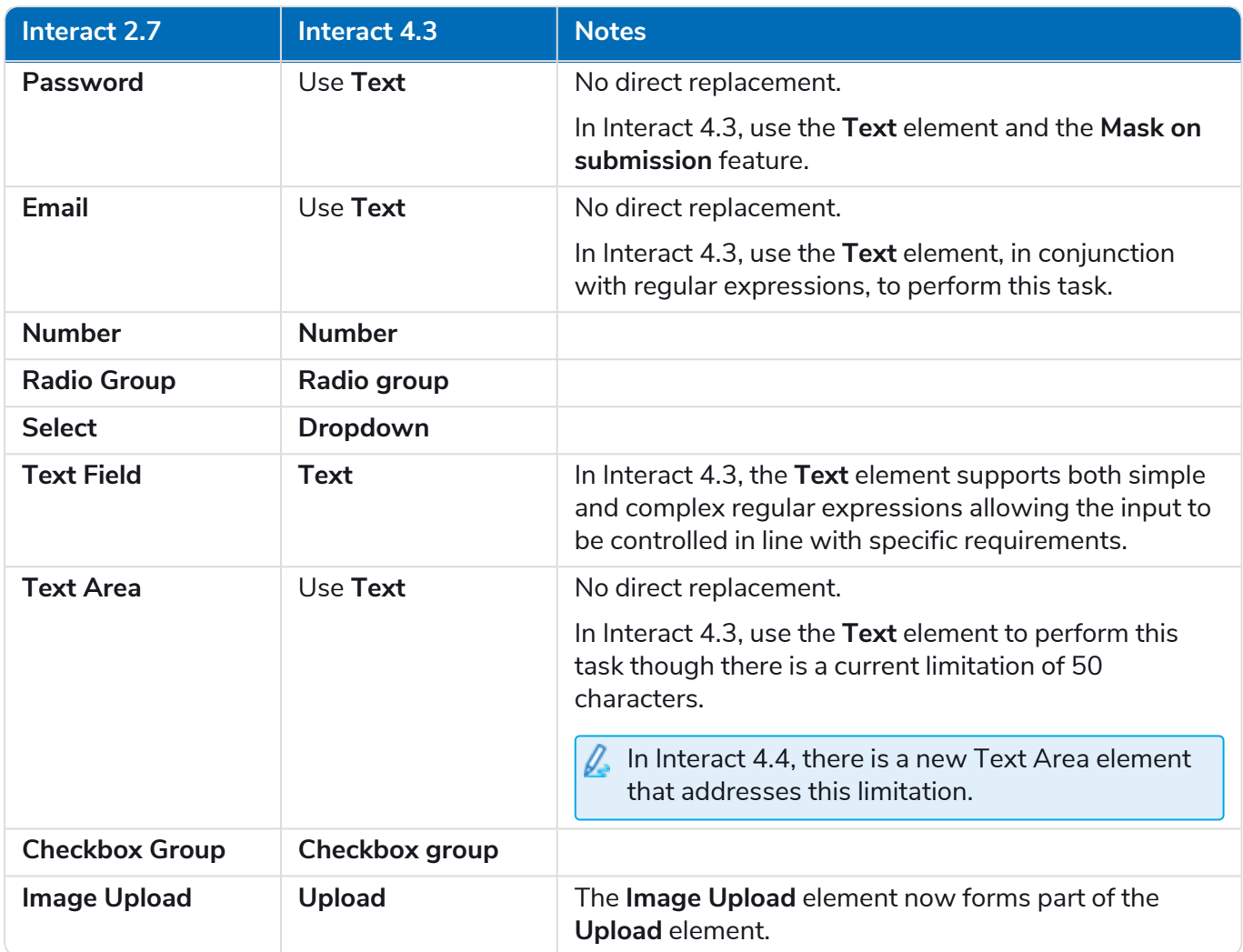

Each element is listed in the [Interact](https://bpdocs.blueprism.com/hub-interact/4-3/en-us/interact/interact-plugin/interact-plugin-intro.htm) User Guide with details of each element type and the associated options.

ls Field validation has been extensively enhanced in Interact 4.3. For more information, see [Interact](https://bpdocs.blueprism.com/hub-interact/4-3/en-us/interact/forms/interact-forms.htm) [Forms](https://bpdocs.blueprism.com/hub-interact/4-3/en-us/interact/forms/interact-forms.htm) User Guide.

For example, within the Text element, regular expressions can be used to control the input from a user of the Interact form. These simple controls can be used to restrict characters used, or to specify the minimum or maximum number of characters. Or alternatively, by switching to regular expression within the Text element type, regular expressions can be structured to ensure that the data entered by a user is always in the required format.

In Interact 2.7, there was the **Purge on Submission** feature across many of the element types. This feature does not exist in Interact 4.3 but is being reintroduced in Interact 4.4.

Interact 4.3 includes **Mask data on entry**, this can be used as an alternative and is especially suitable where password data is required.

#### <span id="page-10-0"></span>**Rules**

In Interact 2.7, rules were based on an 'If-Then' construct. They could be used to make visible fields that were set initially as hidden, for example:

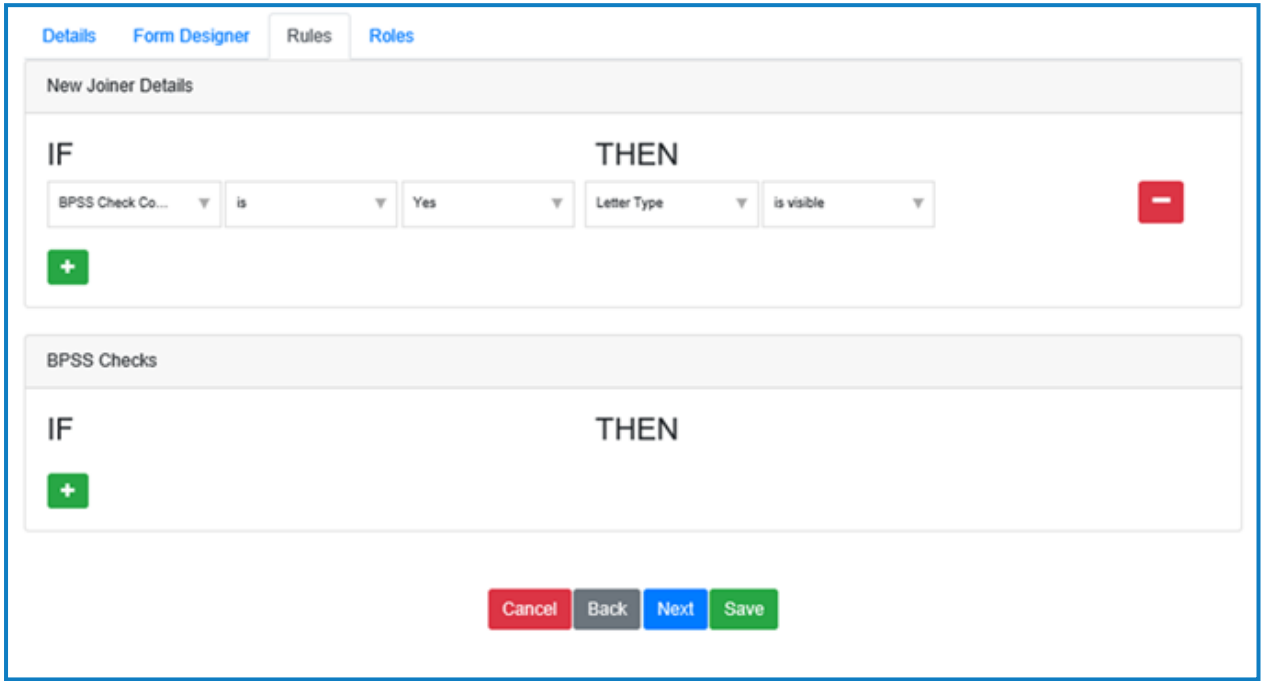

In Interact 4.3, the same ability exists, but it has been enhanced to support not just manipulating fields and pages but also to change the form depending on who the submitter (user) of the form is.

The example below illustrates that if the submitter is 'Marion Smith', then the 'Payroll Details' field is hidden:

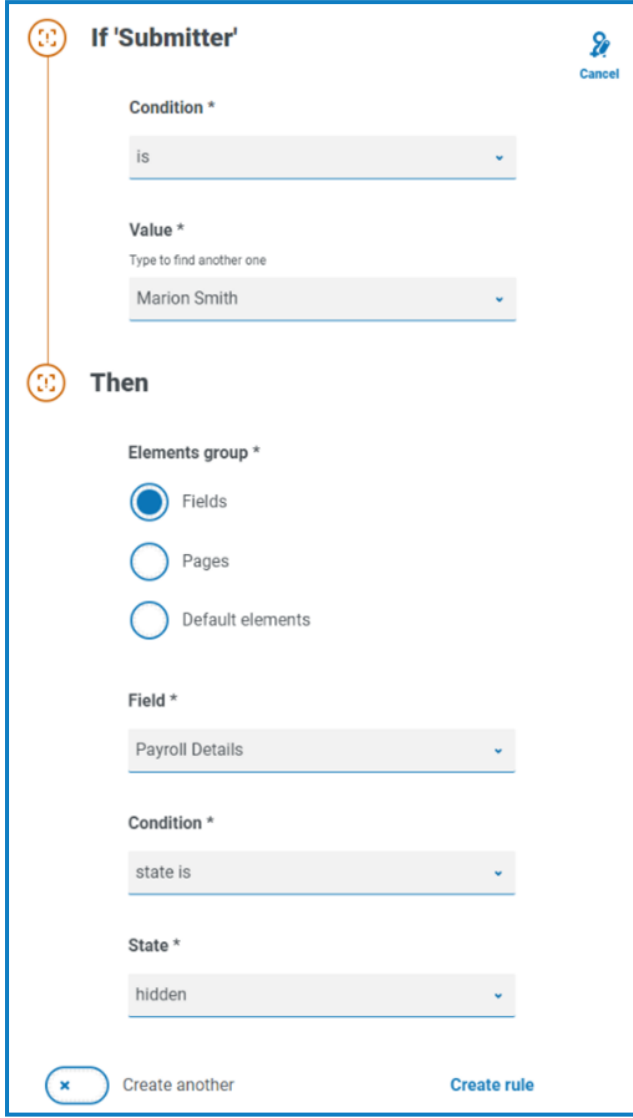

Θ

In Interact 4.3, rules functionality has been expended to provide more flexibility, making more types of rules available for certain fields. A full list of the rules logic and the applicable 'If-Then' constructs for each element type can be found in the [Interact](https://bpdocs.blueprism.com/hub-interact/4-3/en-us/interact/interact-plugin/interact-plugin-rules.htm) 4.3 online help.

As additional rule functionality is available in version 4.3, it is recommended that existing forms are reviewed to see if they can be re-engineered to take advantage of the new rules.

#### <span id="page-12-0"></span>**Deploying forms**

The process for deploying forms is largely unchanged other than differences in the user interface. Form deployment is initiated from:

- **•** In Interact 2.7 select **Users, Roles and Registration Approval** from the settings cog.
- **•** In Interact 4.3 click your profile icon and select **Roles and permissions**.

The process in both versions is completed by selecting or creating an Interact role and adding the appropriate form and user(s). For both versions, the user deploying forms must have administrator priviledges.

#### <span id="page-13-0"></span>**Form submission and data retrieval**

To an end user, the Form submission process appears no different between Interact 2.7 and Interact 4.3. However, in Interact 4.3, there are now other services involved but the concept of submission and drafts remain identical between the two versions.

The retrieval of the data from the queue is also performed in the same way using the Get Next Item action from the Work Queues object.

In Interact 4.3, this will retrieve a collection that you can extract data from, the same as Interact 2.7. The same data item of '\_requestId' exists so that you can track and follow the submission number of the form.

In addition, in Interact 4.3, the '\_SubmitterDetails' sub-collection is available in the retrieved item from the queue. This sub-collection contains the details of who submitted the form and can be used with automations if needed.

Within the Interact Remote API for Interact 4.3 there is also a Get Submission action that can be used to retrieve the data item details from the queue. This performs the same task as the Get Next Item action, however you need to know the submission number (\_requestid) before using this action.

#### <span id="page-14-0"></span>**Interact Controller**

The Interact Controller for Interact 2.7 had limited capabilities. It could update defined field values within forms, but did not support the creation and raising of forms. Any automation processes that used the Interact Controller to send updated data and submitted forms back to Interact will need to be reviewed and updated as a result of the transition to Interact 4.3.

In Interact 4.3, the Controller is now referred to as the Interact Remote API, it has many new features and functions that allow developers to create submissions by a digital worker, raise a submission for a user to review and update before submission, as well as the traditional updating of form field values.

There is one important change that will impact developers, which is combining rules and the Interact Controller:

- **•** In Interact 2.7, it was possible to have a page or field hidden and visibility of that page/field to be controlled by the value entered into a field. The rule could be triggered via the Interact Controller by setting the value using a digital worker. When the user then reviewed the submission, that page/field would become visible.
- **•** In Interact 4.3, this has changed. There are specific actions within the Interact Remote API that can be used to unhide a page/field.

Additionally, Interact 4.3 has been improved to provide users with a better view of submissions in a different status:

- **•** In Interact 2.7, there were three views to manage the submissions: draft, submitted, and archived.
- **•** In Interact 4.3, those views still exist with the addition of: Inbox, Awaiting Approval, and Approvals.

Submitted Forms can be moved between the views using the Interact Remote API. The Inbox is used when raising submissions for a human worker to review before final submission. The Awaiting Approval and Approvals tabs control the approval process, which itself has been improved in Interact 4.3 – notifications are sent to approvers to notify them of a form requiring approval before submission.

A further feature introduced in Interact 4.3 is the use of 'dynamic' forms. To improve the human and digital worker collaboration further Interact enables forms to be updated in real-time. This functionality can be used in conjunction with the Raise Submission action, where a digital worker will create a new submission and send it to a user's Inbox. The user can then update details in the submission and submit the form back to the digital worker. Based on the information entered by the user, the digital worker can manipulate the form in the user's Inbox, unhiding fields or pages to enable more details to be collected. This can be repeated as required to gather information depending on selection criteria.

Full details on the use of the Interact Remote API can be found within the [online](https://bpdocs.blueprism.com/hub-interact/4-3/en-us/interact/web-api/ug-in-web-api.htm) help.

#### <span id="page-15-1"></span><span id="page-15-0"></span>**Further improvements**

#### Auditing

<span id="page-15-2"></span>For Interact 4.3, auditing capabilities have been moved to the Audit area of Blue Prism Hub. For more information, see the [Auditing](https://bpdocs.blueprism.com/hub-interact/4-3/en-us/hub/ug-hub-audit.htm) topic in the Blue Prism Hub 4.3 online help.

#### Themes

For Interact 4.3, themes have been simplified. The color setting for individual components has been removed and instead, administrators can now select an overall color and logo for a theme.

For more information, see the [Customization](https://bpdocs.blueprism.com/hub-interact/4-3/en-us/hub/ug-hub-customization.htm) topic in the Blue Prism Hub 4.3 online help.